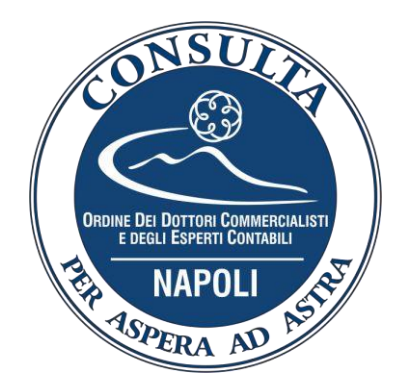

## **VADEMECUM PER LA VIDIMAZIONE ON-LINE**

1. La Vidimazione si effettua nei mesi di Gennaio e Luglio, nell'area riservata sul sito dell'Ordine e riguarda il semestre di tirocinio appena concluso;

2. Per accedere alla propria area riservata, bisogna attendere la ricezione della raccomandata che conferma l'avvenuta registrazione nell'elenco praticanti dell'ordine e poi effettuare la "**richiesta di prima iscrizione**" inserendo il proprio Codice fiscale e seguendo la procedura guidata;

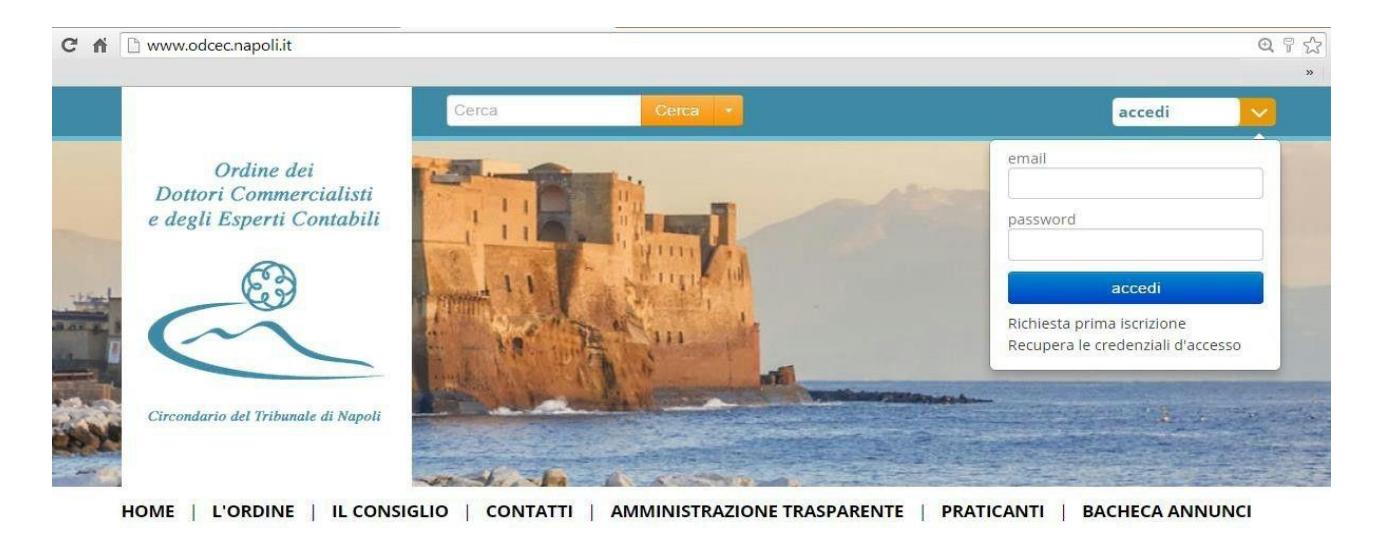

3. Accedere al sito dell'Ordine, http://www.odcec.napoli.it/ utilizzando

le proprie credenziali;

## 4.Cliccare su vidimazioni on-line

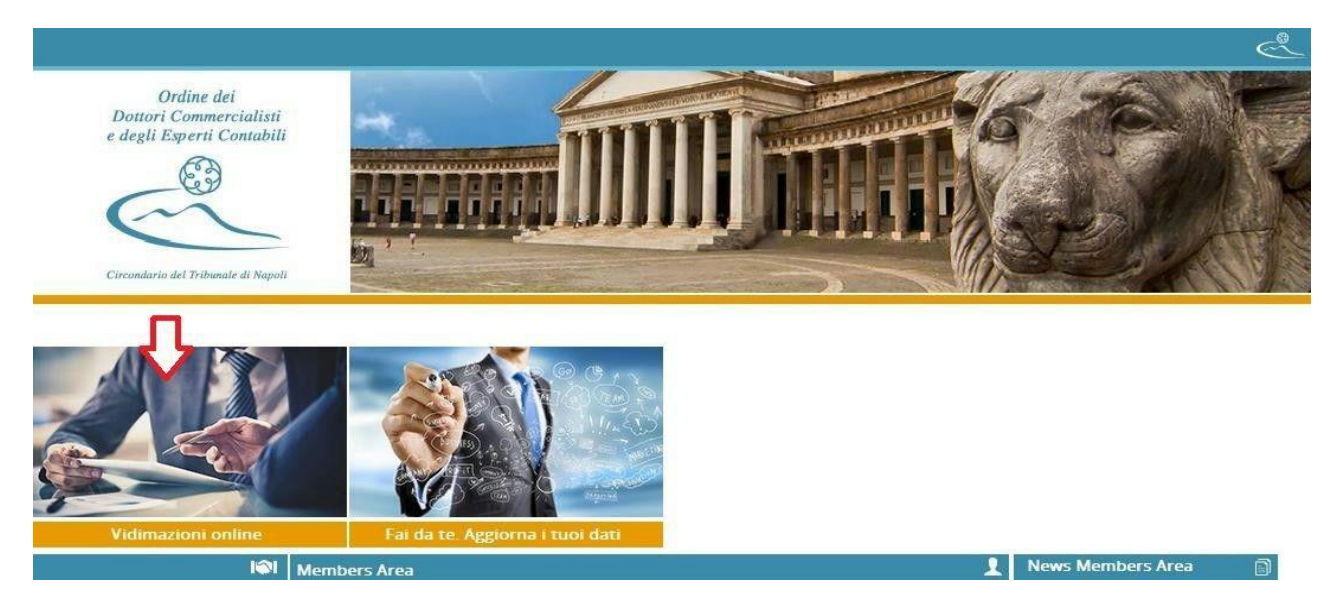

## 5. Selezionare "Vidimazioni semestre"

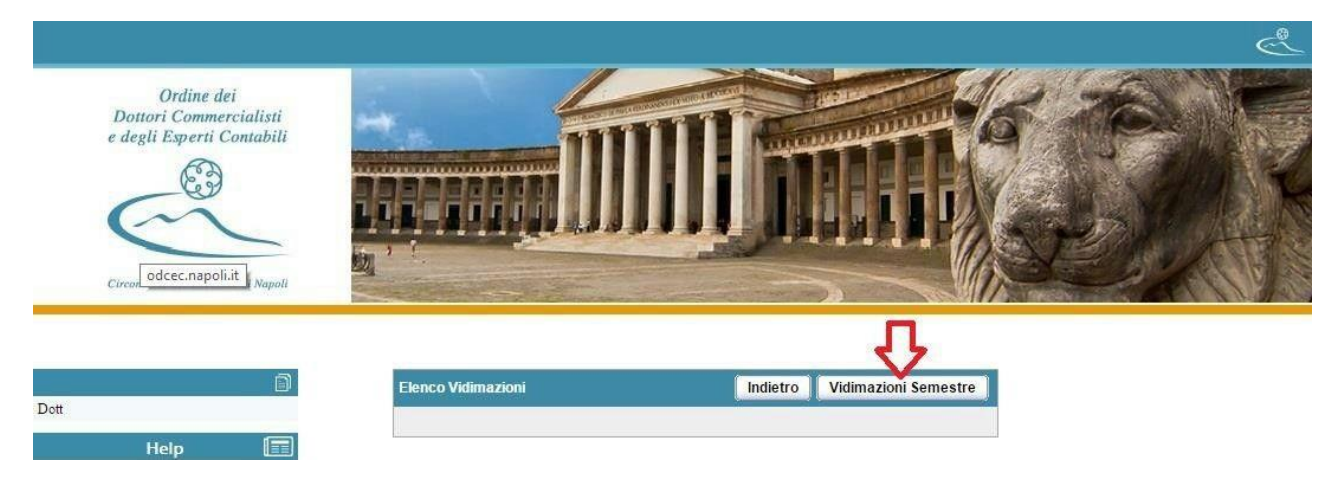

6.Relazionare sulle attività svolte, durante il semestre di tirocinio ed inviare la vidimazione;

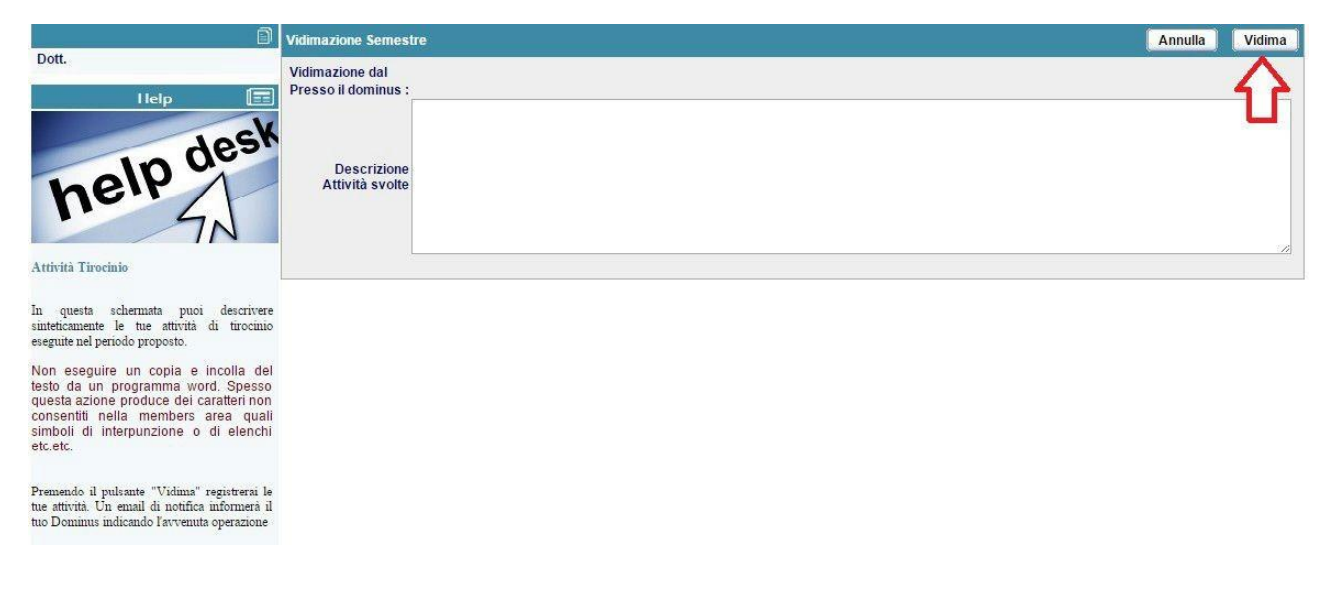

7. Il Dominus riceverà mail dell'avvenuta vidimazione e dovrà confermarla dalla propria Area Riservata.

8. In caso di problemi tecnici, o qualora si sia dimenticato di eseguire la vidimazione entro i termini, è possibile contattare l'ordine per verificare eventuali proroghe o l'eventualità di effettuarla in versione cartacea (considerando una sanzione di  $\epsilon$  10,00).

Per qualsiasi informazione è possibile rivolgersi all'Ordine dei Dottori Commercialisti ed Esperti Contabili:

- Centro Direzionale Is. E/1 (Registro dei Praticanti) - 80143 Napoli tel. 081/5628115 fax. 081/5628211.

Per ulteriore supporto si può contattare la Consulta Praticanti ODCEC Napoli, attraverso i seguenti canali Social:

- Mail: consultapraticanti@odcec.napoli.it
- FB Group: www.facebook.com/groups/consultapraticantinapoli
- FB Page: [www.facebook.com/ConsultaOdcecNapoli](http://www.facebook.com/ConsultaOdcecNapoli)